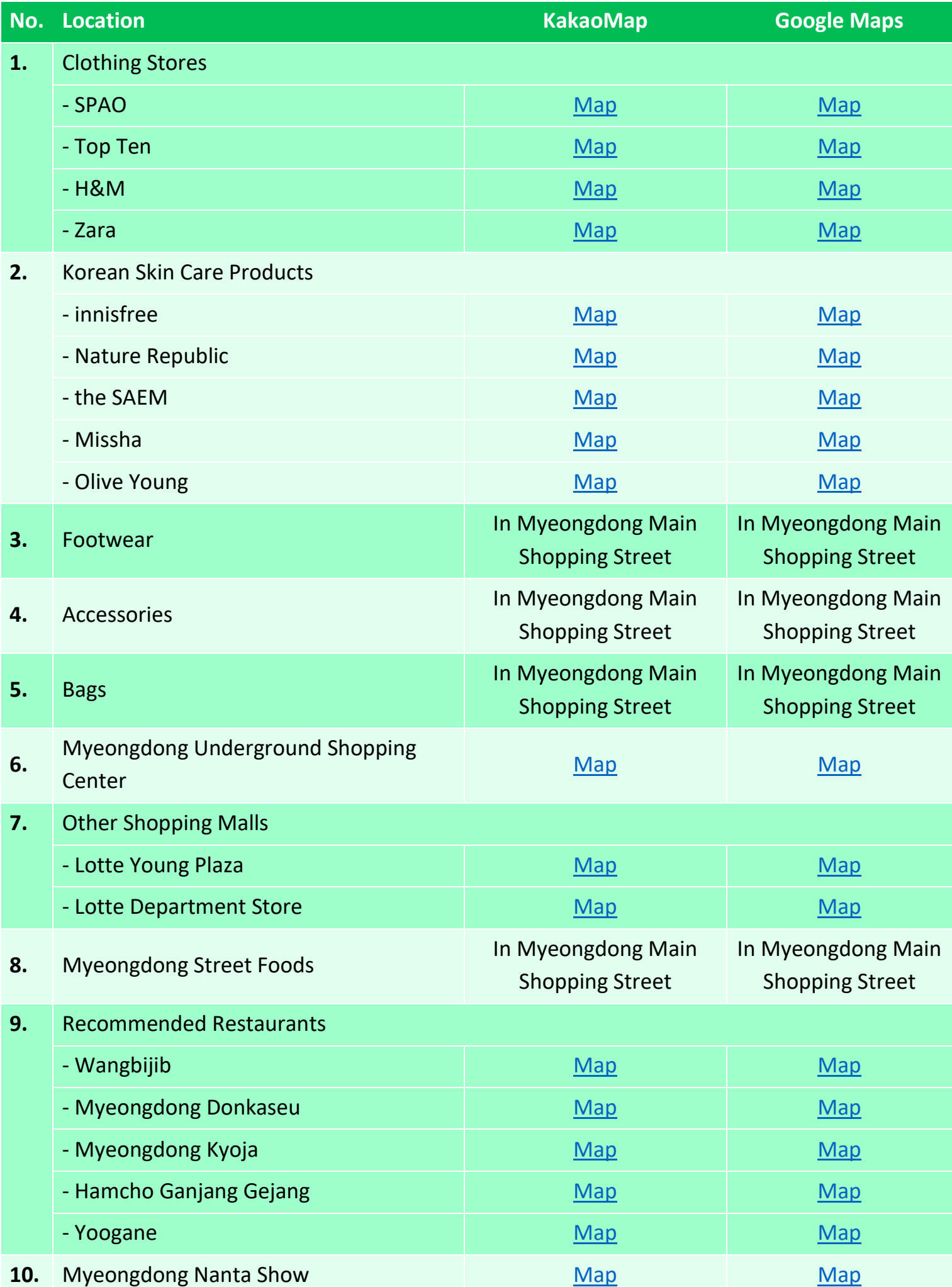

## **Tip:**

- You can download the app of [KaKaoMap \(Android\)/](https://play.google.com/store/apps/details?id=net.daum.android.map&hl=en_SG&gl=US) [KaKaoMap \(iOS\)](https://apps.apple.com/us/app/kakaomap-korea-no-1-map/id304608425) on your phone. This is a great app because it comes with an English language support function, allowing you to navigate the places easily.  $\odot$ 

## **The workaround to open links inside the KakaoMap app and not the browser:**

**Method 1:** Settings > Apps > Default apps > Browser > Choose "Chrome" **Method 2:** Settings > Apps > Manage apps or All apps > open 3-dots menu (at the top-right corner of the screen) > Default apps > Browser > Choose "Chrome" (*\*If can't find the "Default apps" from the method 1, try this method.)*

**Provided By:** <https://preparetravelplans.com/myeongdong-shopping-street-guide/>

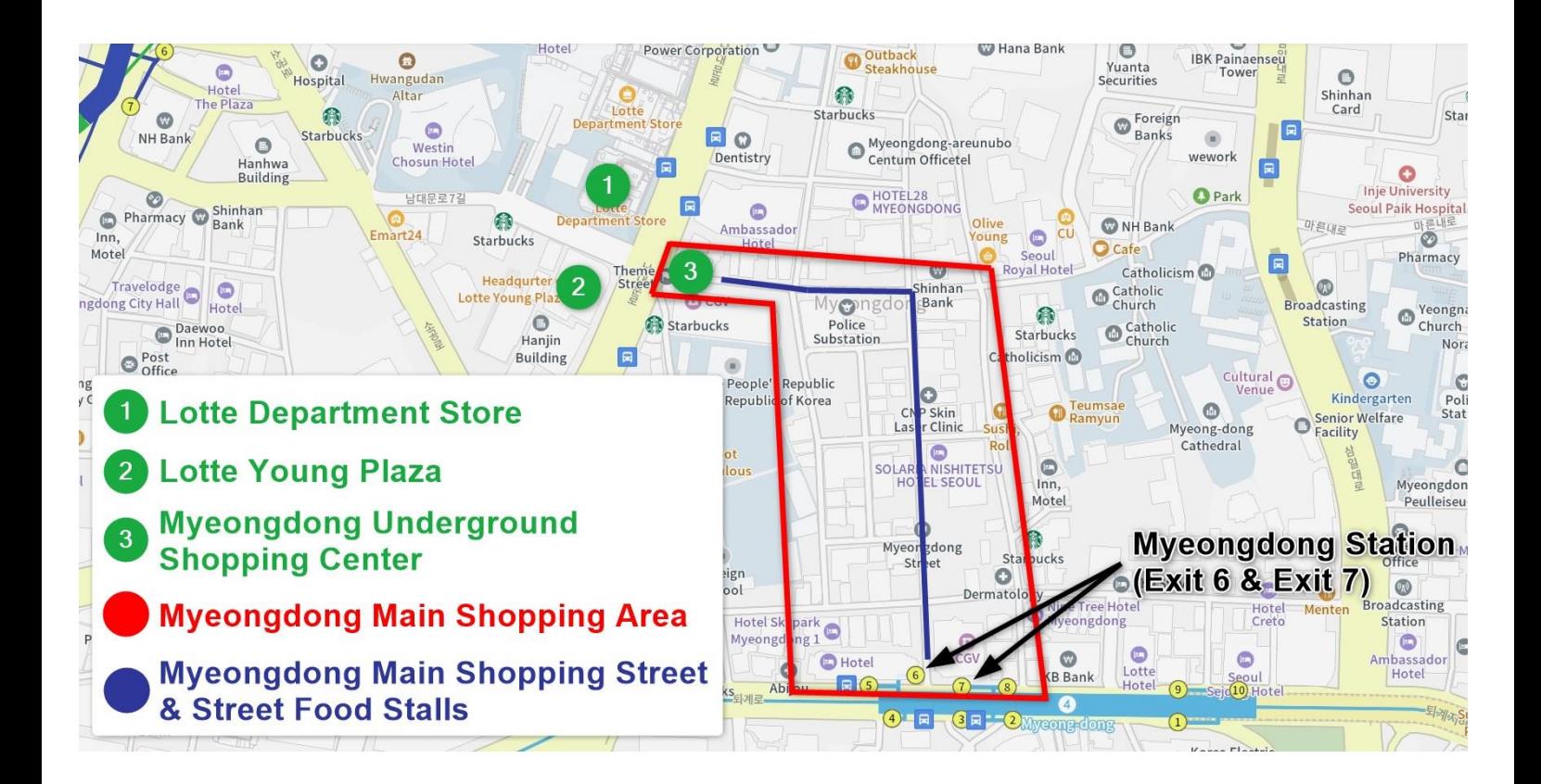